**Jyri Niskanen**

# **Mobiilikäyttöliittymän toteuttaminen**

Tradenomi Tietojenkäsittely Syksy 2020

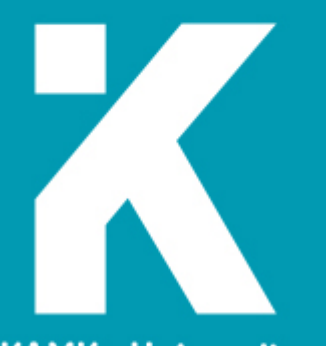

**KAMK • University**<br>of Applied Sciences

#### **Tiivistelmä**

**Tekijä(t)**: Niskanen Jyri

**Työn nimi:** Käyttöliittymän toteuttaminen

**Tutkintonimike:** Tradenomi

**Asiasanat:** mobiili, pulmapeli, käyttöliittymä, mobiilipeli

Opinnäytetyössä tutkittiin, kuinka käyttöliittymää tulee lähteä suunnittelemaan mobiililaitteille. Käyttöliittymä on näytöllä oleva objekti, jonka kanssa pelaaja voi olla vuorovaikutuksessa, vuorovaikutus voi olla esimerkiksi painikkeen napautus.

Dokumentissa vertailtiin neljää eri käyttöliittymää, jotka eroavat toisistaan huomattavasti. Opinnäytetyössä läpikäydyt käyttöliittymät ovat nimeltään diegeettinen, ei-diegeettinen, meta- ja spatiaalinen käyttöliittymä.

Diegeettinen käyttöliittymä on osa peliä, ja se voidaan uskottavasti sisällyttää pelin tarinaan siten, että pelaaja voi kuvitella käyttöliittymän kuuluvan pelin maailmaan. Ei-diegeettinen käyttöliittymä ei ole itsessään osa pelimaailmaa vaan irrallinen osa pelin ruudulla, tätä voidaankin kutsua klassiseksi käyttöliittymäksi. Meta-käyttöliittymässä on lähellä diegeettistä käyttöliittymää, mutta on silti rakennettu pelissä erilliselle tasolle. Pelaaja voi nopeasti luulla, että meta-käyttöliittymä voisi kuulua pelin maailmaan. Spatiaalinen käyttöliittymä uskottelee pelaajalle, että käyttöliittymä kuuluu pelin maailmaan, mutta pelaajan hahmo ei tiedä käyttöliittymän olemassaolosta.

Työssä käydään myös läpi optimaalisen mobiilikäyttöliittymän rakentaminen ja mitkä asiat pitäisi suunnittelussa ottaa huomioon. Tärkeimpiä asioita ottaa huomioon ovat käyttöliittymän intuitiivisuus, yksinkertaisuus, resoluution huomioon ottaminen, värien käyttö, jatkuvuus ja huomioitavat asiat pelin käyttöliittymässä, kun se tuodaan mobiililaitteelle.

Työn käytännön osuudessa rakennettiin käyttöliittymä teoriaa hyödyntäen. Käyttöliittymä tulee julkaistavaan mobiilipeliin. Käyttöliittymä onnistuttiin tekemään kokonaisuudessaan käyttövalmiiksi peliä varten. Käytännön osuudessa on nähtävissä, miltä käyttöliittymä kokonaisuudessaan näyttää.

Käyttöliittymä on yksi tärkeimpiä ja haastavimpia asioita suunnitella ja tehdä yhtenäiseksi ja toimivaksi kokonaisuudeksi.

#### **Abstract**

**Author(s):** Niskanen Jyri

**Title of the Publication:** Implementing User Interface for Mobile Game

**Degree Title:** Bachelor of Information technology Graphical artist

**Keywords:** mobile, puzzle game, user interface, mobile game,

The thesis examines how to start designing a user interface for mobile devices. Initially, the thesis explains and defines what the user interface is. The user interface is an object on the screen with which the player can interact. the interaction can be, for example, a button taps.

The document compares four different interfaces that differ significantly. The user interfaces covered in the thesis are called diegetic, non-diegetic, meta- and spatial user interfaces. The diegetic interface is part of the game and can be credibly incorporated into the story of the game so that the player can imagine the interface belonging to the world of the game. The non-diegetic interface is not itself part of the game world but a detached part of the game screen, this can be called a classic interface. The Meta interface is close to the diegetic interface but is still built on a separate level in the game. The player can quickly think that the meta interface could be part of the game world. The Spatial UI tricks player to believe that the UI belongs to the game world, but the character of the player is unaware of the existence of the UI.

The work also reviews the construction of an optimal mobile user interface and which issues should be considered in the design. The most important things to consider are the intuitiveness of the interface, simplicity, consideration of resolution, use of colors, continuity, and things to consider in the game's interface when it is brought to a mobile device.

In the practical part of the work, the user interface was built using theory part of this thesis. The interface will be published as a mobile game. The user interface was successfully made fully operationally for the game. In the practical part, you can see what the user interface is shown. The user interface is one of the most important and challenging things to design and make into a unified and functional entity.

## Sisällys

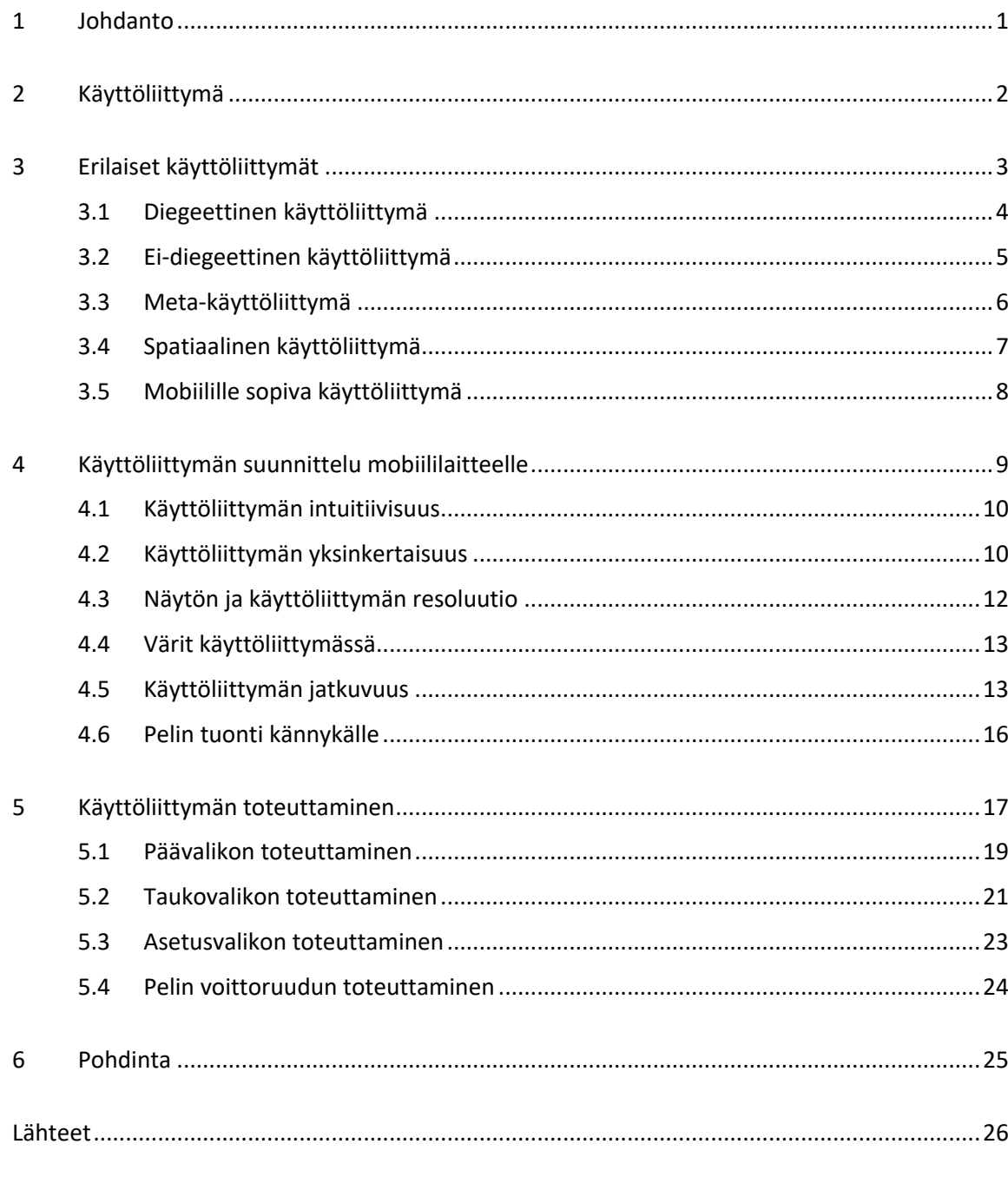

Liitteet

## **Symboliluettelo**

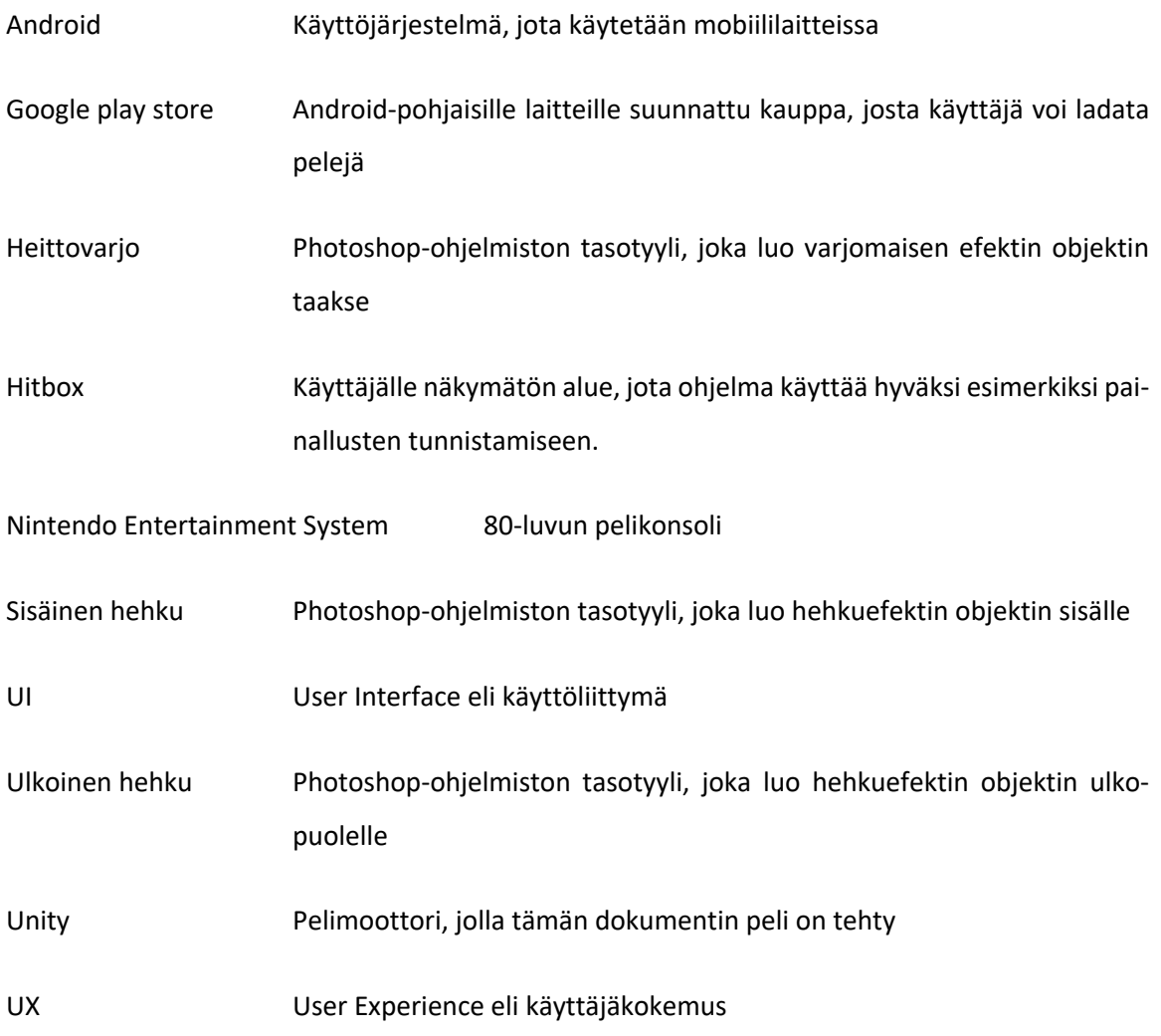

#### 1 Johdanto

Valitsin UI suunnittelun tämän opinnäytetyön aiheeksi, koska olen suunnitellut ja toteuttanut käyttöliittymiä koko opiskelun ajan. Kyseinen käyttöliittymän suunnittelu tullaan tekemään julkaistavalle pelille, joka julkaistaan Google Play Storessa Android-laitteille. Käyttöliittymän suunnittelu alusta loppuun vahvistaa taitojani tulevaisuuden projekteja varten.

Tällä hetkellä ryhmämme on tehnyt mobiililaitteille julkaistavan pelin, johon tarvitsemme käyttöliittymän. Käyttöliittymän suunnittelussa käytän apuna saamiani tietoja seminaarityötä tehdessä. Tässä työssä tarkoituksena onkin keskittyä erilaisiin käyttöliittymiin ja erilaisiin tapoihin, kuinka käyttöliittymää tulee lähteä suunnittelemaan.

Peli on toteutettu Unity-pelimoottoria käyttäen, jotta graafiset virheet ja ongelmat saadaan minimoitua ja kaiken pitäisi sujua ongelmitta. Itselleni Unity-pelimoottori on tuttu ja sen käyttö ja käyttäytyminen on tullut koulun aikana tutuksi.

Tässä dokumentissa aion käydä lävitse neljä erityyppistä tekniikkaa, joilla voidaan lähteä työstämään peliin sopivaa UI:ta sekä teemallisesti että käyttäjäystävällisesti. Tämän jälkeen tutkin, mitä asioita tulee ottaa huomioon käyttöliittymää suunnitellessa, jotta siitä saadaan näyttävä ja käyttäjäystävällinen kokemus käyttäjälle. Opinnäytetyöhöni kuuluu myös käyttöliittymän toteutus ja teoriaosuuden jälkeen alan työstämään käyttöliittymää saamillani tiedoilla.

#### 2 Käyttöliittymä

Videopelin käyttöliittymällä tarkoitetaan näytöllä olevaa objektia, jonka kanssa pelaaja voi olla vuorovaikutuksessa. Tämä vuorovaikutus voi olla hiiren painikkeen painaminen näytöllä olevan objektin päällä, tai esimerkiksi mobiililaitteella sormella objektin näpäyttäminen. Tässä tapauksessa keskityn mobiililaitteelle tehtävään käyttöliittymään, jolloin voin keskittyä pelkästään mobiilikäyttöliittymän suunnitteluun ja toteutukseen.

Mobiilikäyttöliittymän suunnittelussa tulee ottaa huomioon näytön koko ja ihmisten erikokoiset kädet. Käyttöliittymään kuuluu monia erilaisia elementtejä, kuten painikkeita, mittareita sekä palkkeja. Useimmat peli koostuvat vähintään yhdestä edellä mainituista käyttöliittymäelementeistä. Esimerkiksi Nintendo Entertainment System -konsolille julkaistussa Super Mario Bros -pelissä on näkyvillä kolikkolaskuri, jossa numero kasvaa aina, kun Mario nappaa pelissä kolikon. Alla olevassa kuvassa on havaittavissa Super Mario Bros -pelin kolikkolaskurista (kuva 1).

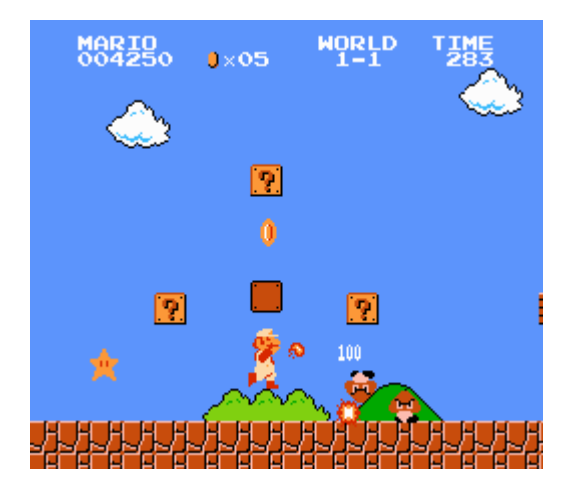

Kuva 1. Super Mario Bros -pelin kolikkolaskuri (Wikipedia 2019)

Suunnittelijan on otettava huomioon myös käyttäjäkokemus, sillä käyttöliittymä ja käyttäjäkokemus ovat molemmat tärkeitä elementtejä käyttöliittymän toteutuksessa.

#### 3 Erilaiset käyttöliittymät

Kun Space Invaders, Pac-man ja Super Mario Bros julkaistiin, käyttöliittymästä tuli tärkeä osa pelejä. Näissä peleissä on tärkeää näyttää, kuinka monta elämää pelaajalla on jäljellä, pelaajien piste-ennätykset ja kerättävien tavaroiden määrä (kolikot Super -Mario pelissä). (Mobiilipelien UI suunnittelu 2018)

Pelien historian ajan on käytetty monia erilaisia käyttöliittymiä. Tässä työssä paneudumme niistä neljään erilaiseen käyttöliittymätyyppiin. Näiden käyttöliittymätyyppien nimet ovat Diegetic, Meta, Spatial ja Non-diegetic, niissä on selkeät eroavaisuudet (kuva 2).

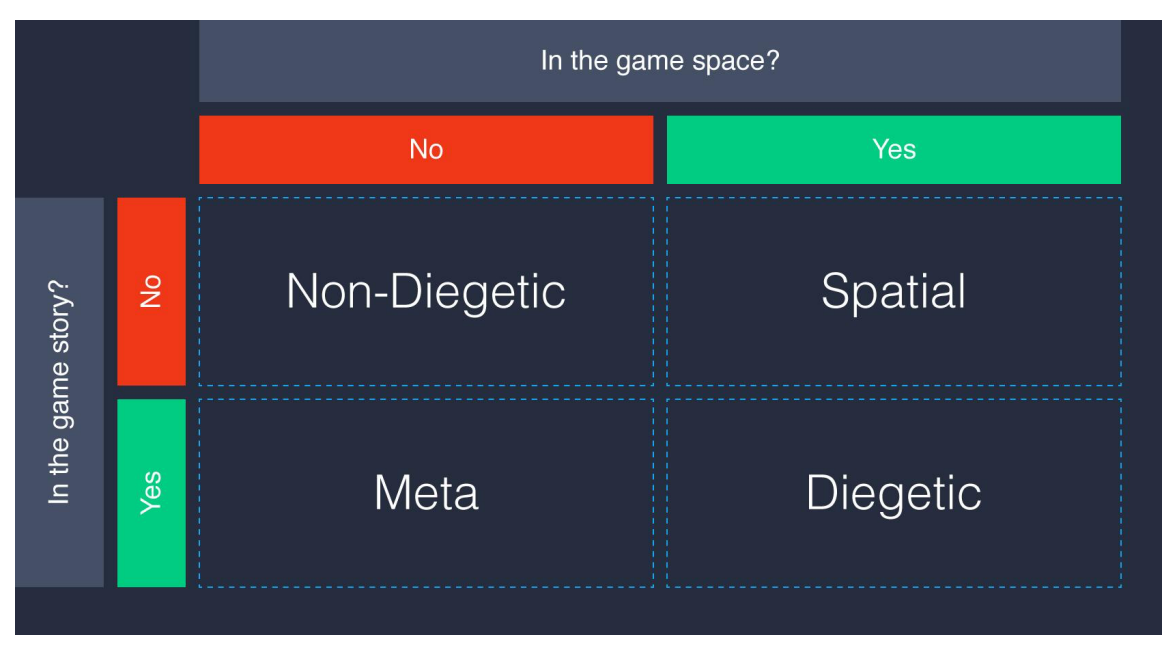

Kuva 2. Eri käyttöliittymien eroja (Level Up – A Guide to Game UI (with Infographic)

Nämä käyttöliittymien nimitykset perustuvat siihen, kuinka tiiviisti ne ovat rakennettu pelin narratiivin ja geometrian ympärille. Tässä dokumentissa käydään seuraavaksi läpi tarkemmin kyseiset käyttöliittymät ja niistä annetaan esimerkit, jotka havainnoivat hyvin esitettyä käyttöliittymää. Käyttöliittymien läpikäynnin jälkeen pohditaan, mikä on julkaistavalle mobiilipelillemme sopiva käyttöliittymä.

#### 3.1 Diegeettinen käyttöliittymä

Diegeettinen käyttöliittymä on rakennettu täysin pelin narratiiviin kuuluvaksi. Huonona puolena diegeettisessä käyttöliittymässä on se, että pelaaja saattaa turhautua liian hitaista animaatioista ja hitaista vasteajoista.

Tästä syystä pelien kehittäjät yrittävät korjata käyttöliittymän ongelmia näyttävillä animaatioilla, jotta pelaajan huomio kiinnittyisi muualle kuin käyttöliittymän hitauteen. Diegeettisen käyttöliittymän tarkoituksena on yrittää saada pelaaja unohtamaan, että hän käyttää käyttöliittymää. Diegeettisen käyttöliittymän hyvänä puolena voidaan pitää immersion lisäämistä. Hyvin toteutettu diegeettinen käyttöliittymä tehostaa pelaajan pelikokemusta. Tällä tavoin myös pelaajan narratiivinen pelikokemus on vahvempi.

Useimmissa peleissä diegeettinen käyttöliittymä perustellaan tulevaisuuden teknologialla. Siksipä varsinkin pelit, jotka sijoittuvat tulevaisuuteen, käyttävät usein diegeettistä käyttöliittymää. Pelaajan on helppo hyväksyä diegeettinen käyttöliittymä, jos se perustellaan pelaajalle siten, että kyseistä teknologiaa käytetään pelin maailmassa päivittäin ja se on normalisoitu asia.

Esimerkiksi Dead Space -pelissä (kuva 3.) pelaajahahmolla on selässään putki, jossa näkyvät senhetkiset elämäpisteet. Tämän diegeettisen käyttöliittymän avulla pelaaja pystyy helposti tarkistamaan kuinka monta osumaa hän voi vielä ottaa ennen kuin pelaajahahmo ottaa kriittisen osuman ja kuolee.

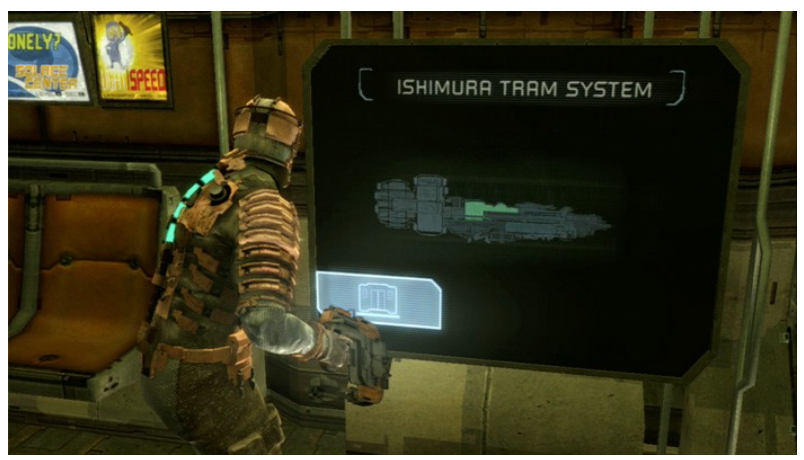

Kuva 3. Dead Space -pelin pelaajan elämäpisteet näkyvät selässä olevassa putkessa (Dead Space: UI design lessons for VR 2019)

#### 3.2 Ei-diegeettinen käyttöliittymä

Ei diegeettisellä käyttöliittymällä tarkoitetaan "klassista käyttöliittymää". Tätä käyttöliittymää käytetään edelleen laajalti sen yksinkertaisuuden takia. Pelaajan on helppo tajuta käyttöliittymän tarkoitus, ja pelaajalle ei tarvitse erikseen perustella, miksi käyttöliittymä näyttää siltä kuin se on suositeltu. Ei-diegeettinen käyttöliittymä voi erota pelin muusta tyylistä vapaasti, ja se on selvästi erotettavissa pelistä. Ei-diegeettinen käyttöliittymä ei tarjoa pelaajalle immersoivaa kokemusta. Ei-diegeettinen käyttöliittymä voi poiketa pelin tyylistä kokonaan, mutta usein pelin visuaalinen tyyli auttaa käyttöliittymän suunnittelussa.

Esimerkiksi jos kehittäjä on tekemässä fantasiamaailmaan sijoittuvaa roolipeliä, olisi suotavaa, että pelin käyttöliittymä on teemaan sopiva. Esimerkiksi Tibia niminen roolipeli käyttää täysin eidiegeettistä käyttöliittymää (kuva 4). Tibia-pelin käyttöliittymä eroaa pelin teemasta monin tavoin ja on selkeästi erotettu pelin ruudusta.

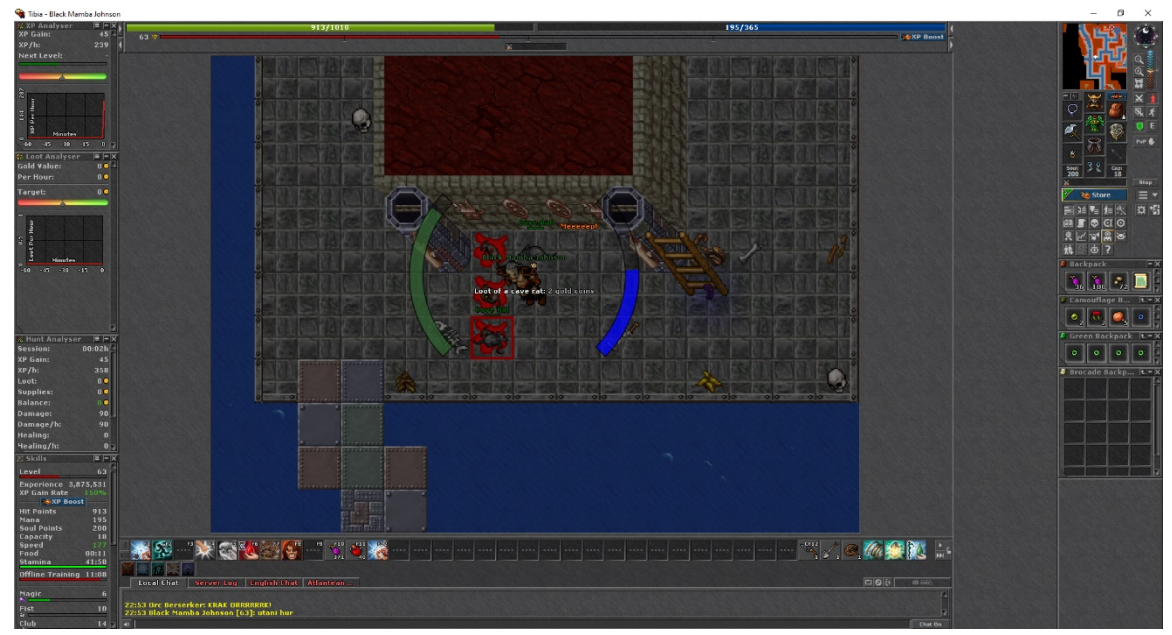

Kuva 4. Tibia-pelin käyttöliittymä on erotettu selkesti pelin ulkopuolelle (Tibia, 2019)

Tibian käyttöliittymä on rajattu harmaille alueille peliruudussa ja on käyttäjälle selkeä tapa kertoa, missä hän voi liikkua hahmollaan ja mitkä asiat kuuluvat käyttöliittymään. Ei-diegeettisessä käyttöliittymässä pelaajan hahmo ei ole tietoinen käyttöliittymästä, eikä pelaajan hahmo voi kommunikoida käyttöliittymän kanssa, toisin kuin diegeettisessä käyttöliittymässä.

#### 3.3 Meta-käyttöliittymä

Meta-käyttöliittymä on tarpeellinen siinä vaiheessa, kun kehittäjä haluaa narratiivisen käyttöliittymän, mutta se ei onnistu diegeettisesti. Meta-käyttöliittymä rakennetaan erilliselle pelitasolle, joka sopii tyylillisesti peliin. Kenties tunnetuin meta-käyttöliittymä on Call of Duty -pelisarjassa (kuva 5), jossa pelaajan peliruudulle ilmestyy veriroiskeita ja nämä veripisarat kertovat pelaajan ottamasta vahingosta. Kyseinen meta-käyttöliittymä tähtää siihen, että pelaaja menee suojaan ja väistämättä huomaa ottaneensa vahinkoa pelissä ilman erillistä elämämittaria.

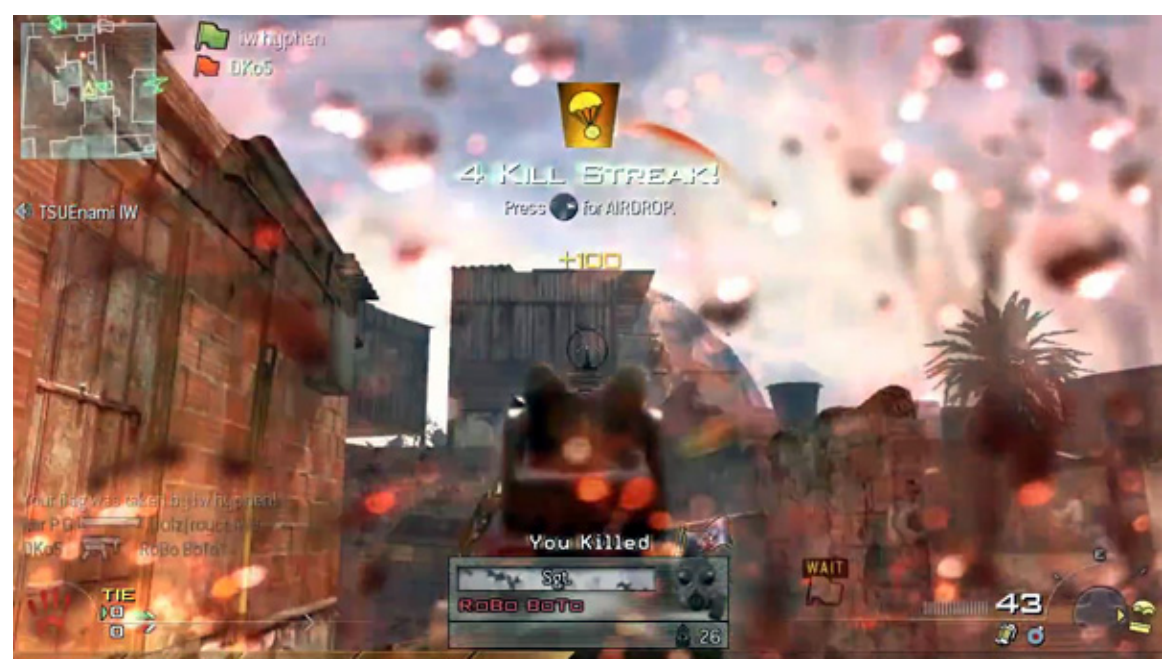

Kuva 5. Call of Duty: Modern warfare 2 -pelin käyttöliittymässä pelaajan ottama vahinko näytetään veriroiskeilla (Gamasutra, User interface design in video games 2019)

Kuten Call of Duty -pelisarjassa (kuva 3) on havaittavissa, kehittäjät sekoittavat mielellään metaja ei-diegeettistä käyttöliittymää peleissä. Näiden kahden käyttöliittymän sekoittaminen onkin osoittautunut hyvin toimivaksi tavaksi tehdä käyttöliittymiä, jotka ovat sekä pelaajan silmälle miellyttäviä että helposti pelaajan ymmärrettävissä.

#### 3.4 Spatiaalinen käyttöliittymä

Pelinkehittäjän olisi hyvä valita spatiaalinen käyttöliittymä, kun informaation välittäminen pelaajalle ei onnistu diegeettisesti käyttöliittymän kautta. Tietyissä tapauksissa diegeettisen käyttöliittymän käyttäminen ei yksinkertaisesti ole mahdollista ilman, että pelaajan narratiivinen kokemus kärsisi liian paljon. Siksipä spatiaalinen käyttöliittymä on parempi vaihtoehto kuin pelin uskottavuuden rikkominen täysin epäsopivalla diegeettisellä käytöliittymällä. Spatiaalinen käyttöliittymä sopii pelin narratiiviin ja onkin hyvin lähellä diegeettistä käyttöliittymää, nämä kaksi käyttöliittymää saattavat olla hankala erottaa toisistaan. Pääsääntöisesti kuitenkin spatiaalisen ja diegeettisen käyttöliittymän ero on siinä, että pelaajan hahmo on tietoinen diegeettisestä käyttöliittymästä, kun taas spatiaalinen käyttöliittymä on olemassa vain pelaajan tietoisuudessa. Spatiaalisen käyttöliittymän päätarkoitus onkin pyrkiä saamaan pelaaja käyttämään mahdollisimman vähän narratiivia rikkovaa ei-diegeettistä käyttöliittymää. Todella hyvä esimerkki spatiaalisesta käyttöliittymästä on Fable 3 -pelistä (kuva 6). Pelissä on narratiivilla perusteltu taikuus, jota pelaaja voi käyttää ja käyttöliittymässä on pelaajaa ohjaava taikapolku, joka näyttää pelaajalle oikean suunnan. Pelaajan hahmo ei ole tietoinen tästä polusta, mutta on hyvin selkeä pelaajalle.

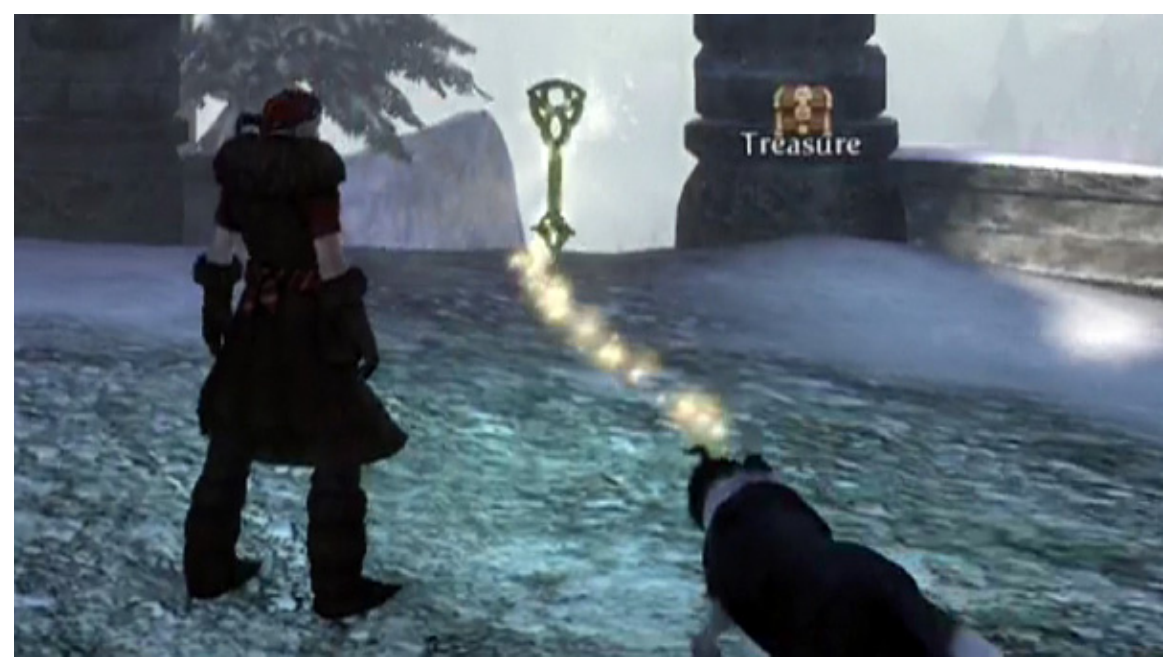

Kuva 6. Fable 3 -pelin taikapolku, joka näyttää pelaajalle oikean reitin. (Gamasutra, User interface design in video games 2019)

## 3.5 Mobiilille sopiva käyttöliittymä

Mobiilille sopivan käyttöliittymän löytäminen on yllättävän hankala tehtävä. Kaikkia yllä olevia käyttöliittymiä voidaan käyttää mobiilipeleissä. Kuitenkin yleisin käyttöliittymä mobiililla on eidiegeettinen käyttöliittymä. Toki pelin genre vaikuttaa huomattavasti käyttöliittymän tyypin valintaan. Osa suunnittelijoista aloittaa mobiilikäyttöliittymien suunnittelun perinteisellä kynällä ja paperilla (kuva 7).

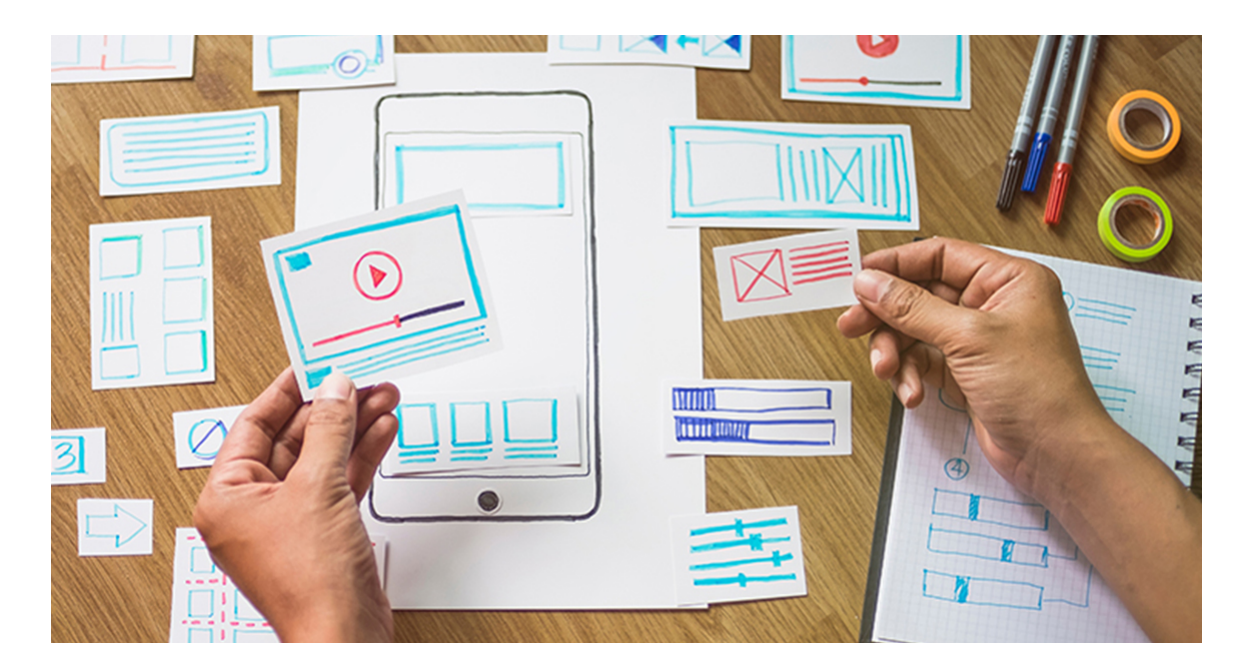

Kuva 7. Mobiilikäyttöliittymän suunnittelu paperilla (UI Design for Mobile Games 2018)

#### 4 Käyttöliittymän suunnittelu mobiililaitteelle

Kun käyttöliittymää suunnitellaan ja tehdään mobiililaitteelle, yksi tärkeimmistä asioista ottaa huomioon on sen helppokäyttöisyys. Mobiililaitteen näyttö on huomattavasti pienempi kuin esimerkiksi tietokoneen näyttö. Pieneen näyttöön on hankalampi sijoittaa useita komplekseja käyttöliittymän osia, myös pientä tekstiä on syytä välttää. Varsinkin mobiilipeleissä käyttöliittymän tulee olla sulava ja vaivaton. Käyttöliittymän tulee näyttää vain tarpeellinen tieto nopeasti ja selkeästi, jotta käyttäjä pääsee jatkamaan peliä mahdollisimman pian. Tästä syystä mobiilipeleissä on yleensä yksinkertaiset ja selkeät käyttöliittymät, joissa käytetään mahdollisimman vähän tekstiä ja suositaan symboleja. Käyttöliittymä on tärkeimmässä osassa pelejä, koska sen avulla pelaaja pystyy navigoimaan ja ohjaamaan pelin kulkua. Jos käyttöliittymä ei ole helppokäyttöinen, voi se vaikeuttaa pelaamista ja pahimmillaan pilata koko pelikokemuksen.

Käyttöliittymää suunnitellessa suunnittelijan tulee ottaa huomioon myös käyttäjäkokemus. Miellyttävä käyttäjäkokemus ja miellyttävä käyttöliittymä kulkevat käsi kädessä. Suunnittelijan tärkeimpiä tehtäviä on suunnitella helppokäyttöinen ja ymmärrettävä käyttöliittymä, joka takaa miellyttävän käyttäjäkokemuksen. Ymmärrettävän käyttöliittymän suunnittelussa auttaa huomattavasti yleismaallisten symbolien käyttö. Symbolien suunnittelussa apuna on syytä käyttää muotokieltä, tutkitusti esimerkiksi kolmiomuoto herättää käyttäjässä epävarmuutta ja käyttäjä mieltää sen vihamieliseksi. Ympyrä taas tarkoittaa ystävällisyyttä, ja neliömäinen muoto antaa käyttäjille varmuuden ja luotettavuuden tunnetta.

Mobiilipelien käyttöliittymän päätavoite on välittää pelaajalle pelissä tapahtuva eteneminen. Tämä saavutetaan, kun käyttöliittymä välittää pelaajalle teemaa, etenemistä ja onnistumisen tunnetta. Mobiilipelien käyttöliittymissä voidaan soveltaa samaa periaatetta kuin muissakin käyttöliittymissä: käyttöliittymän käyttäjän tulee saavuttaa tavoitteensa kolmella klikkauksella. Esimerkiksi jos käyttäjä haluaa päästä pelin asetuksiin, tämän tulisi onnistua mahdollisimman vaivatta ja maksimissaan kolmella painalluksella. Seuraavaksi työssä luetellaan kuusi tärkeintä asiaa ottaa huomioon käyttöliittymää suunnitellessa.

#### 4.1 Käyttöliittymän intuitiivisuus

Kun käyttöliittymä on suunniteltu ja toteutettu oikein, se toimii kuin käyttäjä uskoo sen toimivan. Käyttöliittymän tulee myös ennemmin kannustaa pelaajaa pelaamaan peliä enemmän. Pelaajaa voi kannustaa pelaamaan peliä esimerkiksi suurentamalla painiketta, joka vie seuraavaan tasoon ja pienentämällä painiketta, joka menee takaisin päävalikkoon. Painikkeet ja niiden oikea sijoittelu on tärkeä osa intuitiivista käyttöliittymää.

Painikkeita voidaankin pitää mobiilipelien käyttöliittymän tärkeimpänä osana, joilla saadaan aikaan sulava navigointi peleissä. Mobiilipelien käyttöliittymässä voidaan korostaa tärkeitä tapahtumia, pelaajan voittoja ja jopa häviöitä. Korostus voidaan tehdä yhdistelemällä partikkeliefektejä, sulavia animaatioita ja hyvin suunniteltuja painikkeita. Mobiililaitteiden teho on kuitenkin rajallista, jonka takia suunnittelijan on hyvä pitää mielessä laitteiden teho käyttöliittymää suunnitellessa. Mikään ei ole käyttäjälle turhauttavampaa kuin huonosti toimiva käyttöliittymä, jossa tulee ongelmia mobiililaitteen suorituskyvyn kanssa.

Käyttöliittymää suunnitellessa on myös hyvä ottaa huomioon mahdolliset äänet, jotka parantavat käyttöliittymän intuitiivisuutta. Käyttöliittymän äänet ovat yleensä yksinkertaisia ja selkeitä. Esimerkiksi käyttöliittymän painiketta painaessa olisi hyvä, jos käyttöliittymään olisi lisätty napsautusta indikoiva ääni. Ääntä voi käyttää myös intuitiivisuuden lisäämiseksi esimerkiksi volyymin säätöön. Aina kun käyttäjä säätää ääntä joko korkeammalle tai matalammalle, käyttäjä kuulee äänen ja se kertoo selkeästi, kuinka kovalla ääni pelissä sillä hetkellä on.

#### 4.2 Käyttöliittymän yksinkertaisuus

Hyvä käyttöliittymä kommunikoi pelaajalle tarpeellisen tiedon nopeasti ja tehokkaasti. Mobiilikäyttöliittymässä on suositeltavaa käyttää symboleja tekstin sijasta. Tällä tavoin käyttöliittymästä saadaan tehokkaampi ja siistimpi ja myös lokalisointikulut ovat pienemmät. Pelin kehittäjä toivoo kuitenkin, että peli julkaistaan mahdollisimman monessa maassa ja pelillä olisi mahdollisimman paljon pelaajia. Tästä syystä lokalisointi on tärkeä osa ja tulee ottaa käyttöliittymässä huomioon. Jos käyttöliittymään kirjoitetaan paljon tekstiä ja tämän jälkeen peli lokalisoidaan, ongelmaksi voi

osoittautua muiden kielien sanojen pituus ja teksti ei mahdu suunnitellulle alueelle. Tekstin pienennys ei välttämättä myöskään onnistu, koska mobiililaitteiden näyttö on huomattavasti pienempi kuin tietokoneen näyttö. Varsinkin mobiilipeleissä pidemmät tekstit jätetään yleensä lukematta, ja siksi suunnittelijalle ja käyttäjälle onkin helpompaa ottaa käyttöön symboleja tekstin sijasta.

Yleisesti hyväksyttyjen symbolien käyttö on suotavaa ja selkeämpää mobiilipelien käyttöliittymissä. Käyttöliittymän symbolien valinnassa tulee olla myös tarkka, miten symboleja käytetään. Jos kehittäjä päättää käyttää esimerkiksi hammasratasta painikkeessa, joka vie pelaajan pelin asetuksiin, ei kehittäjä voi käyttää eri ruudussa jakoavaimella varustettua painiketta indikoidakseen pääsyä pelin asetuksiin. Tämä aiheuttaa käyttäjässä sekavuutta ja rikkoo pelaajan käyttökokemusta. Käyttäjät pitävät symboliikasta paljon enemmän kuin suuresta määrästä tekstiä. Omien testien perusteella käyttäjät eivät lue tekstejä, jotka ovat paria lausetta pidempiä. Suunnittelijan on myös hyvä pitää mielessä käyttäjien keskittymiskyky, pelillä on vain muutama hetki aikaa "vangita" pelaaja peliin mukaan. Jos pelaaja menettää mielenkiinnon peliin heti pelin alkaessa, koska pelaajalle annetaan valtava ruutu tekstiä, on käyttäjä menetetty. Hyvä esimerkki yksinkertaisesta ja selkeästä käyttöliittymästä on Fallout Shelter -pelissä.

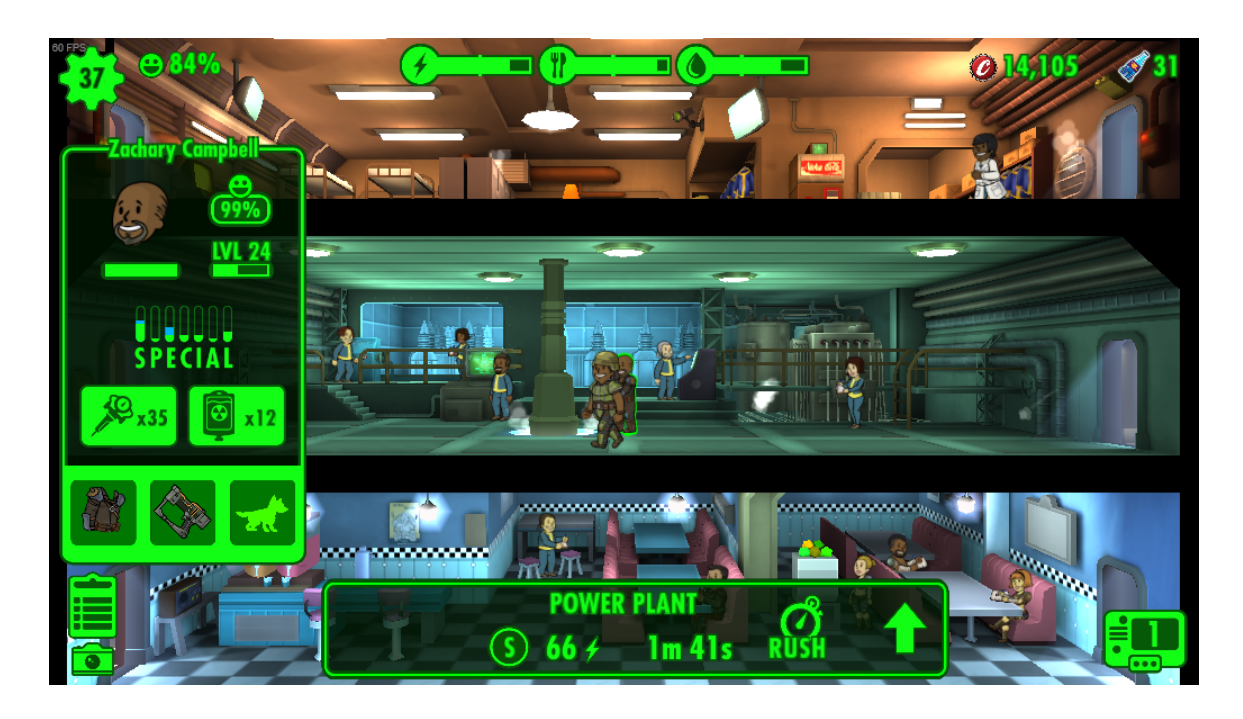

Kuva 8. Fallout Shelter -pelin käyttöliittymä on yksinkertainen ja selkeä.

Fallout Shelter -pelin käyttöliittymä on yhdenmukainen ja yksinkertainen. Peli on suunniteltu mobiilille, ja käyttöliittymästä näkyy kaikki tärkeä yhdellä silmäyksellä. Esimerkiksi hammasrattaan sisällä näkyy, kuinka monta henkeä pommisuojasi majoittaa ja hammasrattaan vieressä näkyy selkeästi, kuinka monta prosenttia pommisuojasi väestöstä on onnellisia. Yläreunassa näkyvät resurssit ja vihreä viiva näyttää, paljonko resursseja tarvitaan, jotta suoja pysyy toimintakuntoisena.

#### 4.3 Näytön ja käyttöliittymän resoluutio

Käyttöliittymien suunnittelijat huomaavat todella nopeasti käyttöliittymiä suunnitellessaan, että mobiililaitteiden näytöt ovat paljon pienempiä kuin tietokoneiden ruudut. Mobiilikäyttöliittymän painikkeet, joissa on paljon pikkutarkkoja yksityiskohtia, ovat todella ongelmallisia pienellä näytölle. Ne eivät näytä eivätkä tunnu samalta kuin tietokoneen ruudulla, siksipä yleensä yksinkertainen on kaunista mobiilipelien kohdalla. Suunnittelijan tuleekin ottaa huomioon näytön koko ja lisätä tarvittava määrä yksityiskohtia, jotka kuitenkin ovat tarpeeksi näyttäviä mobiililaitteella. Yksinkertaiset varjostukset ja valoefektit kolmiulotteiseen lopputulokseen ovat suotavia, ja niitä kannattaa hyödyntää mahdollisimman paljon. Suunnittelijan on hyvä ottaa huomioon myös, pelataanko peliä pysty- vai vaaka-asennosta. Ruudun asennolla on ratkaiseva merkitys käyttöliittymän painikkeiden muotoihin ja kokoihin. Ruudun asennolla on myös väliä, kuinka peliä tullaan pelaamaan. Esimerkiksi jos ruutu on vaaka-asennossa, pelaaja pelaa peliä yleensä kahdella kädellä. Pystyasennon hyvä puoli on siinä, että pelaaja pystyy pelaamaan peliä vain yhdellä kädellä. Yhdellä kädellä pelattavat pelit ovat helpompia lähestyä ja käyttäjien on helppo aloittaa pelaamaan kyseisiä pelejä, koska pääsääntöisesti yhdellä kädellä pelattavien pelein käyttöliittymä pyritään pitämään yksinkertaisena, jotta pelaaminen onnistuu pystyasennosta. Puhelimen asennolla on tärkeä merkitys pelaajan ensikokemukseen pelistä. Pääsääntöisesti käyttäjät kokevat vaaka-asennossa pelattavat pelit aikaa vaativina ja raskaina peleinä. Puhelimen ruudun ollessa pystyssä tulee pelaajalle olo, että peli on vähemmän aikaa vaativa ja nopea peli, jota voi pelata vaikka bussimatkalla.

#### 4.4 Värit käyttöliittymässä

Käyttöliittymän suunnittelussa tärkeäksi osa-alueeksi nousee myös värien käyttö. Väriteoria on hyvä lähtökohta käyttöliittymän värien suunnittelussa. Esimerkiksi vastavärit kuten sininen ja oranssi sopivat hyvin yhteen käyttöliittymän pääväreiksi. Käyttöliittymässä värejä voidaan käyttää myös käyttäjän ohjeistamisessa. Esimerkkinä punainen ja vihreä väri ovat klassisia ohjauksellisia värejä; punainen ohjaa pelaajaa pysähtymään tai lopettamaan, ja vihreä ohjaa pelaajaa jatkamaan. Käyttöliittymän painikkeiden värit voivat myös kertoa, onko pelaaja valitsemassa kyllä- tai ei-vaihtoehdon. Suunnittelijan tulee testata ja testauttaa käyttöliittymän värejä todella paljon. Yksi yleisimmistä virheistä onkin värisokeiden ihmisten unohtaminen. Käyttöliittymästä saadaan paljon parempi ja intuitiivisempi laajalle käyttäjäkunnalle, jos pelissä on mahdollista vaihtaa käyttöliittymän värejä. Täten värisokeat käyttäjät eivät koe ongelmia väriyhdistelmien kanssa ja pelaaminen on paljon helpompaa.

Yleisesti hyväksytyt värit ovat asioita, joita kehittäjän on otettava huomioon. Siksi värit saattavatkin olla kehittäjälle hankala asia suunnitella, jottei pelaajalle tulisi väärinkäsityksiä. Värien arvo on tärkeässä osassa käyttöliittymän suunnittelua. Jos käyttöliittymän värien arvo on matalalla, se sekoittuu helposti muuhun grafiikkaan. Siksipä pääsääntöisesti käyttöliittymän värit ovat arvoltaan korkeimmalla, jolloin ne erottuvat selkeimmin ja kirkkaimmin muusta grafiikasta. Tämä antaa pelaajalle selvän signaalin, että hän huomaa ensimmäisenä käyttöliittymän ja voi turvallisesti olettaa ja kokeilla, mistä hän pääsee etenemään pelissä.

#### 4.5 Käyttöliittymän jatkuvuus

Käyttöliittymän jatkuvuudella tarkoitetaan sitä, että pelin painikkeet ovat samaan visuaaliseen tyyliin kuuluvia ja tiettyyn ryhmiin kuuluvien painikkeiden muodot ovat samoja. Esimerkiksi asetuksille tarkoitettu nappula on yleisimmin joko rattaan tai jakoavaimen muotoinen, tai painikkeeseen on sisällytetty kyseinen symboli. Myös poistu-painikkeelle on useita yleisiä hyväksyttyjä merkkejä, esimerkiksi X-symboli tai oven symboli. Nämä yllä mainitut symbolit kertovat selkeästi pelaajalle, mitä käyttöliittymä tekee, kun käyttäjä painaa painiketta.

Käyttöliittymän jatkuvuuden kannalta on myös tärkeää valita oikeat värit ja käytettävät sävyt (kuva 9). Hyviä vinkkejä värien valintaan ovat esimerkiksi seuraavat: Jos käyttöliittymään valitaan tumma pääväri, valitse huomioväriksi hieman vaaleampi sävy. Kun taas valittaessa vaalea väri pääväriksi on syytä käyttää tummempia sävyjä huomioväreinä. Käytä punaisia värejä varoitusten ja negatiivisten käyttäjäpalautteiden kertomiseen. Vihreät sävyt on syytä käyttää positiiviseen palautteeseen.

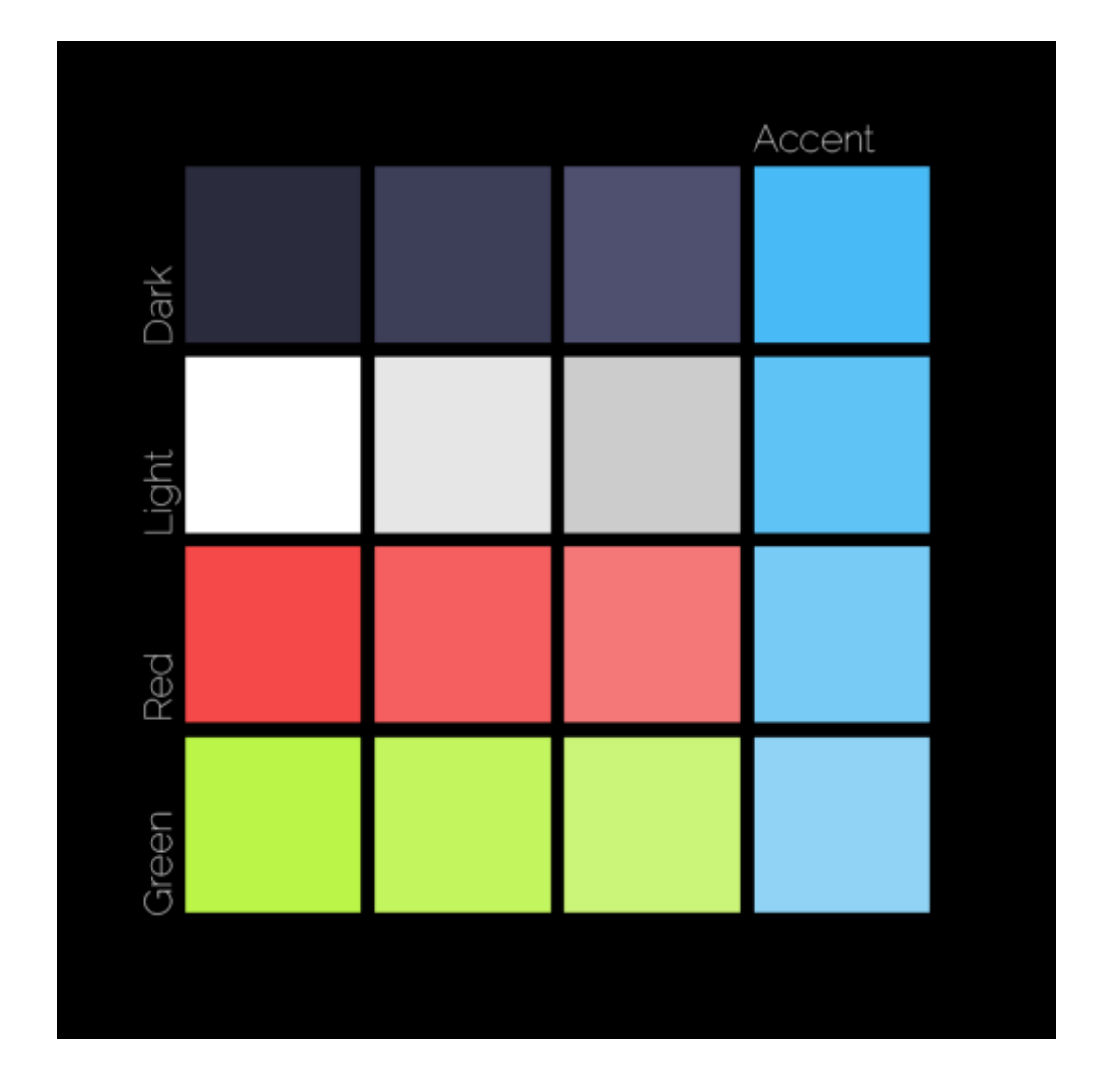

Kuva 9. Värisävyjen valintaehdotuksia. (medium.com The only odvice you will need to make a great game UI/UX 2017)

Kehittäjän on kuitenkin pidettävä mielessä se, että hän ei voi käyttää samaa symbolia useamman asian näyttämiseen. Tämä aiheuttaa turhaa sekaannusta käyttäjässä ja madaltaa käyttäjäkokemusta. Pahimmassa tapauksessa käyttäjä voi turhautua asiasta niin paljon, että poistaa ohjelman ja tällöin kehittäjä on menettänyt asiakkaan pienen käyttöliittymävirheen takia. Siksipä käyttöliittymän jatkuvuus on tärkeä asia pitää mielessä, kun käyttöliittymää suunnitellaan.

#### 4.6 Pelin tuonti kännykälle

Kehittäjä kehittää pelinsä aina tietokoneella sen kätevyyden takia. Mobiilipelejä tehtäessä kehittäjän on kuitenkin tuotava peli tietokoneelta mobiililaitteelle. Kehittäjä helposti unohtaa ottaa huomioon suunnitellessaan käyttöliittymää, että hänen asiakkaansa tulevat käyttämään sormia käyttöliittymän käyttöön hiiren tai näppäimistön sijasta. Kehittäjän on otettava huomioon, että käyttäjien sormet ovat erikokoisia ja liian pienillä käyttöliittymän painikkeilla voi olla suuria ongelmia käyttöliittymää käyttäessä.

Siksipä kehittäjän on hyvä tehdä ja suunnitella käyttöliittymän painikkeet tarpeeksi isoiksi jo alkuvaiheessa. Käyttöliittymän painikkeiden hitbox on hyvä suunnitella hieman painiketta isommaksi. Tämä niin sanotusti öljyää käyttäjän kokemusta eikä aiheuta turhautumisen tunnetta, jos käyttäjä painaa hieman painikkeen sivuun. Painikkeiden hitbox on hyvä pitää kuitenkin järkevässä koossa, koska liian iso hitbox aiheuttaa myös käyttäjässä turhautumista.

#### 5 Käyttöliittymän toteuttaminen

Käyttöliittymän toteuttaminen aloitetaan tarkastelemalla pelin teemaa. Pelin teemasta saadaan hyvä graafinen pohja pelin käyttöliittymälle. Suunnittelijan tulee myös valita, minkälainen käyttöliittymä peliin tulee. Hänen tulee myös tarkastaa, sopiiko käyttöliittymän tuleva graafinen ilme pelin teemaan. Kun pelin teeman tarkastelu on suoritettu, on syytä aloittaa pelin käyttöliittymän raakilemallin tekeminen. Tekemiseen voidaan halvimmillaan käyttää paperia ja saksia, mutta suositeltavaa on kuitenkin tehdä se digitaalisesti. Digitaalisen raakilemallin tekemiseen voidaan käyttää esimerkiksi Photoshop-ohjelmistoa. Aikaisemmin toteutettu malli näyttää suunnittelijalle ja graafikolle, mitä käyttöliittymän elementtejä ja painikkeita tullaan tarvitsemaan. Raakilemallissa tulee myös esille esimerkiksi se, mitä tapahtuu, jos käyttäjä painaa play painiketta. Meneekö pelaaja suoraan peliin painettuaan play-painiketta vai siirtyykö pelaaja vaikeusasteen valintaan ja siitä peliin. Raakilemalli on yksi tärkeimmistä asioista sujuvan käyttöliittymän toteuttamiseen. Mallin ei ole tarkoitus esittää lopullista tuotetta, vaan ohjeistaa tekijöitä haluttuun lopputulokseen. Kuten (kuva 10) näkyy, on raakilemalli suunniteltu siten, että käyttäjä pääsee jokaisesta käyttöliittymän elementistä haluttuun tilaan. Mallissa on nähtävissä esimerkiksi se, kuinka käyttäjä pääsee päävalikosta peliin ja pelitilasta pois.

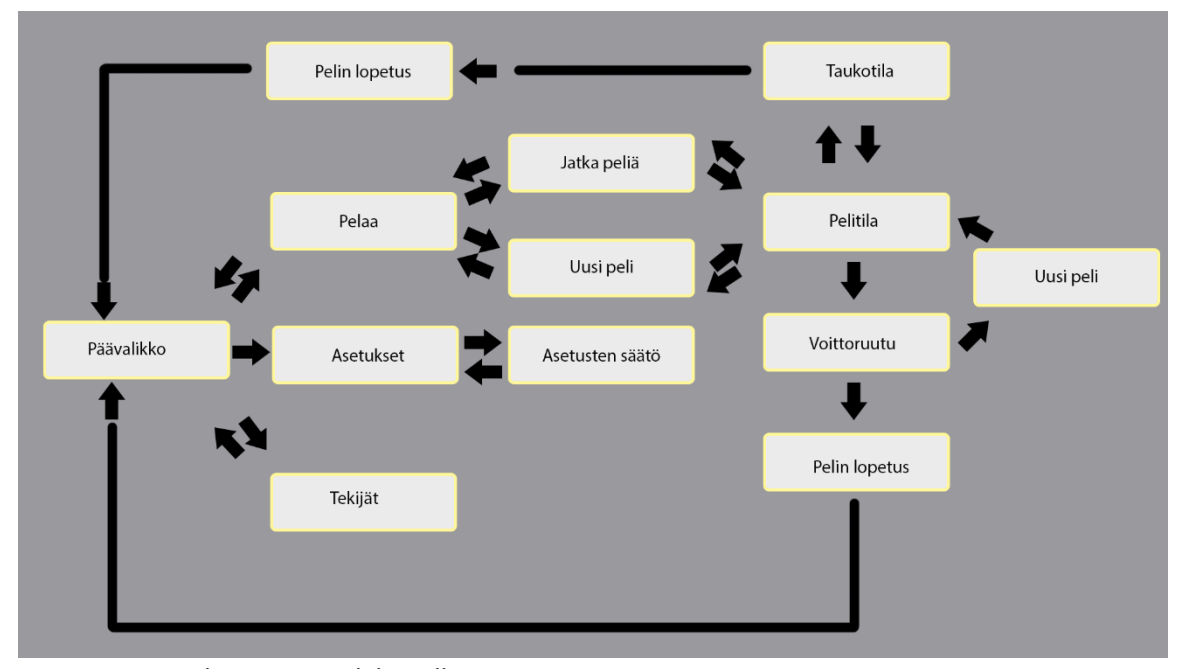

Kuva 10. Käyttöliittymän raakilemalli

Raakilemallin jälkeen suunnittelija antaa ohjeet graafikolle, minkälainen pelin tunnelma on ja minkälaisia tunteita pelin käyttöliittymä antaa pelaajalle. Tämän jälkeen graafikko alkaa työstämään testikuvia siitä, miltä käyttöliittymä voisi näyttää. Testikuvissa testataan erilaisia värimaailmoja ja käyttöliittymän painikkeiden erilaisia muotoja, jotta käyttäjälle voidaan luoda mielekäs kokemus käyttöliittymästä ja pelin kannalta hyvä kokemus käyttöliittymän käytöstä. Erilaisilla muodoilla voidaan auttaa pelaajaa saavuttamaan tietynlainen mielentila ja kokemus käyttäen hyväksi muotokieltä painikkeissa.

#### 5.1 Päävalikon toteuttaminen

Päävalikon toteuttaminen on hyvä aloittaa tarkastelemalla raakilemallia. Raakilemallista pystytään helposti tarkistamaan tarvittavat käyttöliittymäkomponentit. Tarkasteltaessa raakilemallia huomataan, että päävalikkoon tarvitaan "pelaa-", "asetukset-" ja "tekijät"-painikkeet. Päävalikosta on syytä tehdä mielenkiintoinen ja pelaajan vangitseva valikko, joka sopii myös teemaan. Tämän pelin päävalikossa on käytetty yksinkertaisia ja selkeitä painikkeita, joissa käytetään kahta väriä yksinkertaisuuden säilyttämiseksi. Päävalikon ja koko käyttöliittymän teemaksi valikoitui hologrammimainen teema, joka välittää pelin tunnelmaa.

Hologrammimaisuus on saavutettu käyttämällä Photoshop-ohjelmiston sisäisiä tasotehostetyökaluja. Esimerkiksi käyttöliittymän hologrammimainen valo ja tunnelma on saavutettu käyttämällä sisäistä hehkua. Käyttöliittymäpainikkeiden taustalle on lisätty heittovarjo, joka auttaa käyttöliittymän painikkeiden hahmotuksessa. Teksteihin on käytetty ulkoista hehkua sekä heittovarjoa pelaajan huomion saavuttamiseksi. Päävalikon kokonaisuus ja asettelu on onnistuttu toteuttamaan pelaajan silmää miellyttäväksi (kuva 11).

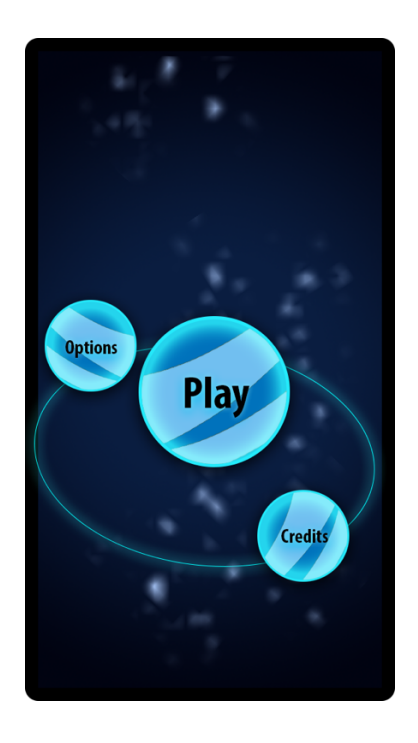

Kuva 11. Käyttöliittymän päävalikko

Painikkeiden muoto on tehty käyttämällä Photoshop-ohjelmiston muototyökalua. Työkalu luo tasolle vektorikuvion, jota voi suurentaa ja pienentää menettämättä kuvion tarkkuutta. Käyttöliittymän painikkeissa käytetty sisäinen hehku luo myös 3D-efektin, sisäinen hehku pyöristää painikkeiden reunoja. Hehkun aiheuttama pyöristys auttaa luomaan objektiin illuusion. Painikkeiden väri on valittu siniseksi hologrammimaisuuden säilyttämiseksi. Planeettamaisten painikkeiden päälle on tehty vaaleansinisiä viivoja, jotka toimivat tehostevärinä päävärin kanssa. Viivat on toteutettu kynätyökalulla. Kynätyökalun avulla voidaan luoda haluttuihin paikkoihin ankkuripisteitä, joiden väliin ohjelma luo kuvion. Kuvion viivoja voidaan pyöristää ankkuripisteiden kulmaa vääntämällä.

#### 5.2 Taukovalikon toteuttaminen

Pelin taukovalikon toteuttaminen kannattaa aloittaa miettimällä, mihin painikkeet on syytä sijoittaa. Taukovalikossa painikkeiden asettelu on harkittu siten, että pelaaja näkee ensimmäisenä "resume-" eli jatka painikkeen. Oikeassa yläreunassa oleva x-painike on myös korostettu, koska tämä painike vie pelaajan takaisin peliin. Taukovalikosta päästään myös "asetukset -valikkoon "options"-painikkeen avulla, jos pelaajalla on tarve vaihtaa pelin asetuksia kesken pelin. Asetuksiin pääsy kesken pelin on hyvä mahdollistaa, koska mobiililaitteiden tehot vaihtelevat jokaisella käyttäjällä. Osalle käyttäjistä pelin grafiikat voivat olla liian raskaita ja aiheuttaa suorituskykyongelmia. Jos suorituskykyä ei voida muokata tarvittaessa, pelaajan pelikokemus kärsii ja käyttäjä on mahdollisesti menetetty.

Taukovalikossa (kuva 12) on pyritty säilyttämään pelin teema ja siksipä graafiset palikat muistuttavat hologrammia. Käyttöliittymän painikkeiden viivoissa on käytetty kynätyökalua, joka mahdollistaa viivojen muokkauksen todella helposti. Pelin taukovalikkoon on tehty myös animaatio, jotta valikosta saadaan hieman eläväisempi. Taukovalikossa näkyy kolme hologrammimaista planeettaa, jotka kiertävät rauhallisesti kiertorataa. Planeetat on saatu näyttämään läpikuultavilta säätämällä kuvan läpinäkyvyyttä Photoshop-ohjelmistossa. Lisäksi planeettoihin on lisätty heittovarjo, jotta ne erottuisivat taustasta selkeämmin.

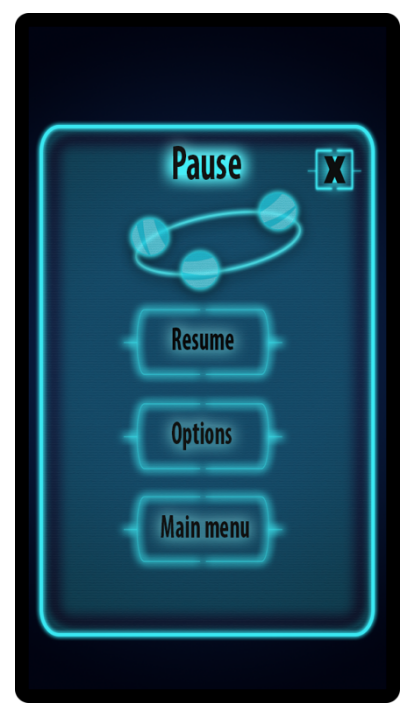

Kuva 12. Käyttöliittymän "tauko"-valikko

Käyttöliittymän painikkeita painaessa käyttöliittymän painikkeessa olevaan tekstiin syttyy hetkellisesti valo (kuva 13), joka on toteutettu käyttämällä tekstin taustalle laitettua neliötä. Neliöön on laitettu ulkoinen hehku, joka luo neliöön kirkkaan valon. Valo kertoo pelaajalle, että hän on onnistuneesti painanut käyttöliittymän haluttua nappia. Tämänkaltaiset pienet animaatiot auttavat pelaajaa ymmärtämään käyttöliittymää ja helpottavat sen käyttöä. Kun pelaaja painaa "resume" painiketta, pääsee hän takaisin peliin.

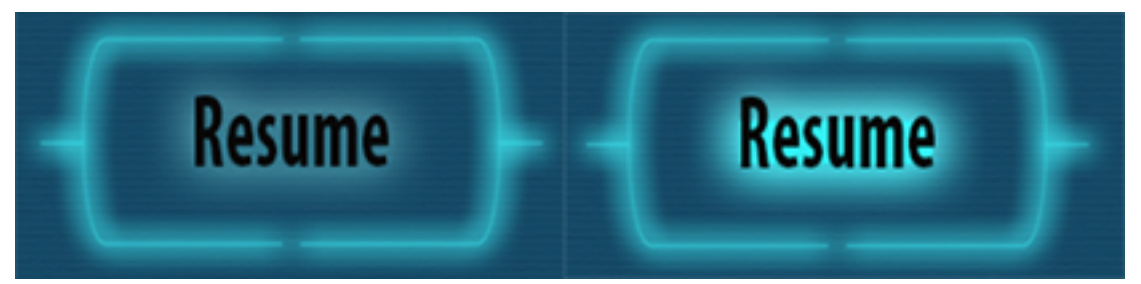

Kuva 13. Ei-aktiivinen ja aktiivinen käyttöliittymän painike

#### 5.3 Asetusvalikon toteuttaminen

"Asetukset"-valikon (kuva 14) käyttöliittymän ulkoasu on hyvä toteuttaa mahdollisimman selkeäksi ja yksinkertaiseksi. Liian monimutkaiset asetukset aiheuttavat käyttäjälle ongelmia ja turhautumisen tunnetta. Valikossa voidaan muokata pelin äänien voimakkuutta liukusäätimen avulla. Äänen voimakkuutta voidaan säädellä myös painamalla liukusäätimen molemmilla puolilla olevia käyttöliittymän painikkeita. Näin varmistetaan käyttöliittymän toimivuus jokaiselle käyttäjälle. Osa käyttäjistä on tottunut painamaan käyttöliittymän painiketta, ja osa käyttäjistä suosii liukusäätimen käyttöä. Plus- ja miinuspainikkeisiin on lisätty viiste ja korkokuva-asetus, jotta niihin saadaan syvyyttä. Asetuksista voidaan myös valita pelin graafinen vaativuus kahdesta vaihtoehdosta; nämä ovat matalat tai korkeat graafiset asetukset. Näin käyttäjä pystyy tarvittaessa nostamaan pelin ruudunpäivitysnopeutta, jos käyttäjän laite ei ole kykenevä korkeisiin grafiikka-asetuksiin. Käyttöliittymässä on myös takaisin nappi, jota painamalla asetukset tallentuvat ja käyttäjä voi jatkaa pelin pelaamista.

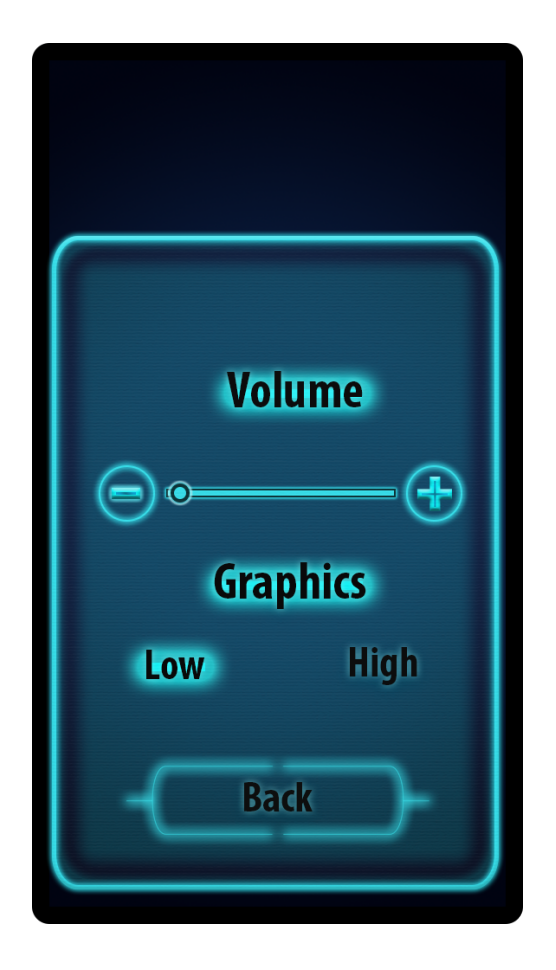

Kuva 14. "Asetukset"-valikko

#### 5.4 Pelin voittoruudun toteuttaminen

Pelin voittoruutu (kuva 15) on yhtä tärkeä käyttöliittymän osa kuin pelin päävalikko. Voittoruudulla voidaan rohkaista pelaajaa jatkamaan pelaamista tai yrittämään uudestaan edellistä pelin tasoa. Käyttöliittymään on tehty kolme tähden muotoista kuviota. Mitä enemmän tähtiä pelaaja saa kentän loputtua, sen paremmin hän on pelannut. Tähtien saanti riippuu kolmesta asiasta: pisteet, käytetty aika ja kuinka monta liikettä pelaaja on tehnyt. Kun pelaaja pääsee kentän läpi, pääsee hän voittoruutuun, jossa näkyy kolme tyhjää tähden muotoista kuvaketta. Kuvakkeisiin muodostuu tähti perustuen pelaajan toimintaan. Jos pelaaja suoriutui täydellisesti, saa hän kolme tähteä. Jos pelaajalla on paljon parannettavaa, saa hän yhden tähden. Tähdet ilmestyvät animaation avulla. Käyttöliittymän tähden muotoisiin palasiin on lisätty sisäinen hehku, jonka avulla onnistutaan luomaan 3D efekti ja tähdet näyttävät irrallisilta objekteilta ruudulla.

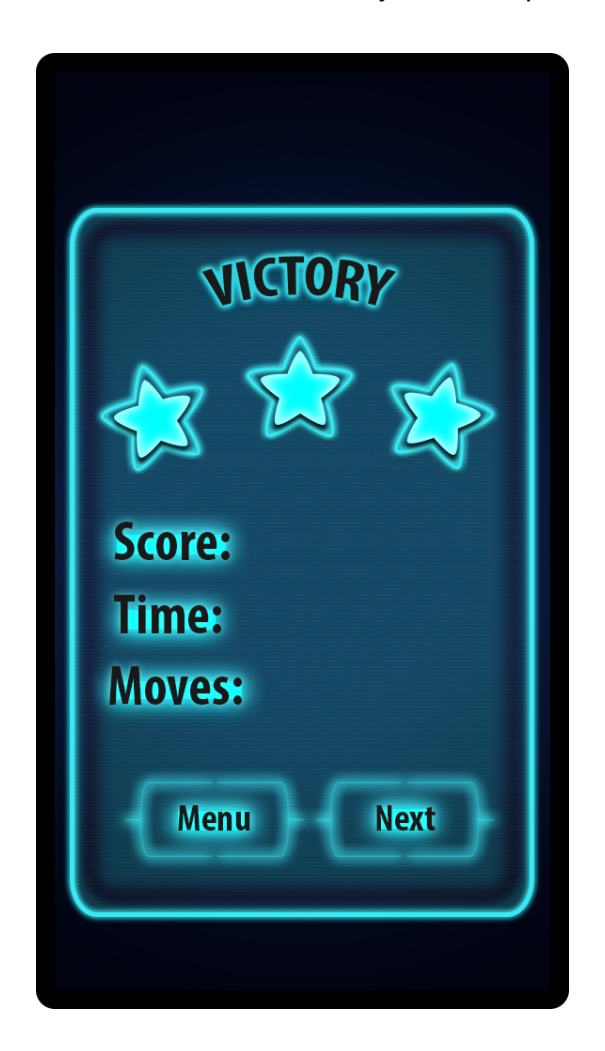

Kuva 15. Pelin voittoruutu

#### 6 Pohdinta

Opinnäytetyöni tavoitteena oli suunnitella ja toteuttaa mobiilipelin käyttöliittymä julkaistavaan peliin. Käytännön osuudessa rakensin pelille käyttöliittymän, keskittyen mahdollisimman paljon käyttöliittymän selkeyteen ja käytettävyyteen ajatellen pelaajaa.

Teoriaosuus käsitteli erilaisia käyttöliittymätyyppejä ja niiden eroja. Teoriaosuudessa kävin myös läpi, kuinka käyttöliittymää voidaan parantaa esimerkiksi värikylläisyyden avulla. Tämän lisäksi avasin myös muita käyttöliittymän elementtejä, kuten musiikkia ja animaatioita. Käytännön osuudessa rakensin kokonaisen käyttöliittymän julkaistavalle mobiilipelille. Käyttöliittymän yhtenäisyydessä onnistuin mielestäni hyvin, myös käyttöliittymän asettelu on onnistunut. Käyttöliittymästä tuli toimiva, ja se voidaan implementoida suoraan Unity pelimoottoriin.

Työn lopputuloksesta olen tyytyväinen, ja voidaan sanoa, että käyttöliittymässä yhtenäisyys on todella tärkeä asia. Opin myös, että rautalankamallin käyttö helpottaa ja nopeuttaa sekä suunnittelijan että artistin työtä pelinkehityksen aikana. Opin myös, että käyttöliittymän värien käytössä tulee ottaa useita asioita huomioon. Esimerkiksi punaisen ja vihreän värisävyn käyttö yhdessä ei ole suositeltua värisokeutta ajatellen. Opinnäytetyössä minulla oli paljon ylä- ja alamäkiä. Yksi suurimmista ongelmista oli se, että monipuolisen ja luotettavan tiedon hakeminen osoittautui yllättävän hankalaksi työksi. Kun taas yksi helpoimmista asioista teoriaosuuden jälkeen oli hankitun tiedon käyttäminen käyttöliittymää tehtäessä.

Työstä tulee olemaan hyötyä tulevaisuudessa, koska pystyn hyödyntämään oppimaani jatkossakin. Oppimiani asioita voidaan hyödyntää muidenkin genrejen peleihin. Työssäni käydyt asiat voidaan hyödyntää niin fantasiateemaisissa peleissä kuin myös scifi teemaisissa peleissä.

Työtä voisi jatkaa paneutumalla syvemmin musiikkiin ja käyttäjäkokemukseen. Käyttäjäkokemus on tärkeä osa pelien käyttöliittymää, ja voidaankin sanoa, että käyttäjäkokemus ja käyttöliittymä kulkevat käsi kädessä. Käyttäjäkokemuksesta voitaisiin työstää ihan oma työnsä.

Loppujen lopuksi työ oli minusta sopivan mittainen ja opin paljon uutta käyttöliittymistä. Eritoten käyttöliittymien tyypit olivat mielenkiintoinen osa-alue, jonka tutkimusta aion jatkaa myös tulevaisuudessa.

#### Lähteet

Basic color theory.

Dami Lee. (2019). Play this simple design game to test your UI knowledge. Retrieved from https://www.theverge.com/2019/2/8/18217198/cant-unsee-ui-ux-design-game

The fundamentals of understanding color theory. (2016).

Game UI by example: A crash course in the good and the bad. Retrieved from https://gamedevelopment.tutsplus.com/tutorials/game-ui-by-example-a-crashcourse-in-the-good-and-the-bad--gamedev-3943

- How to create good user interface for your games. (2019). Retrieved from https://devforum.roblox.com/t/how-to-create-good-user-interface-for-your-games/367258
- Level up A guide to game UI (with infographic). Retrieved from https://www.toptal.com/designers/gui/game-ui
- Minetti, A. (2017). The evolution of the UI in games. Retrieved from https://medium.com/mobile-lifestyle/the-evolution-of-the-ui-in-games-2be067fcc4ef
- Mohammad Jeprie. (2011). How to design a video game interface window in photoshop. Retrieved from https://design.tutsplus.com/tutorials/how-to-design-a-video-game-interfacewindow-in-photoshop--psd-11945
- The only advice you will need to make a great game ui/ux. (2017). Retrieved from https://medium.com/ironequal/the-only-advice-you-will-need-to-make-a-great-game-ui-ux-74a0db8de642
- Shanahan, K. (2019). Dead space: UI design lessons for VR. Retrieved from https://medium.com/inbeta/dead-space-ui-design-lessons-for-vr-39aa9e976ca8
- UI design for mobile games. (2018). Retrieved from https://www.ilyon.net/ui-design-for-mobile-games/
- User interface design in video games. Retrieved from https://www.gamasutra.com/blogs/AnthonyStonehouse/20140227/211823/User\_interface\_design\_in\_video\_games.php

Using psychological principles for great user interfaces. Retrieved

from https://gamedev.net/tutorials/game-design/ux-for-games/using-psychological-principles-for-great-user-interfaces-r3397